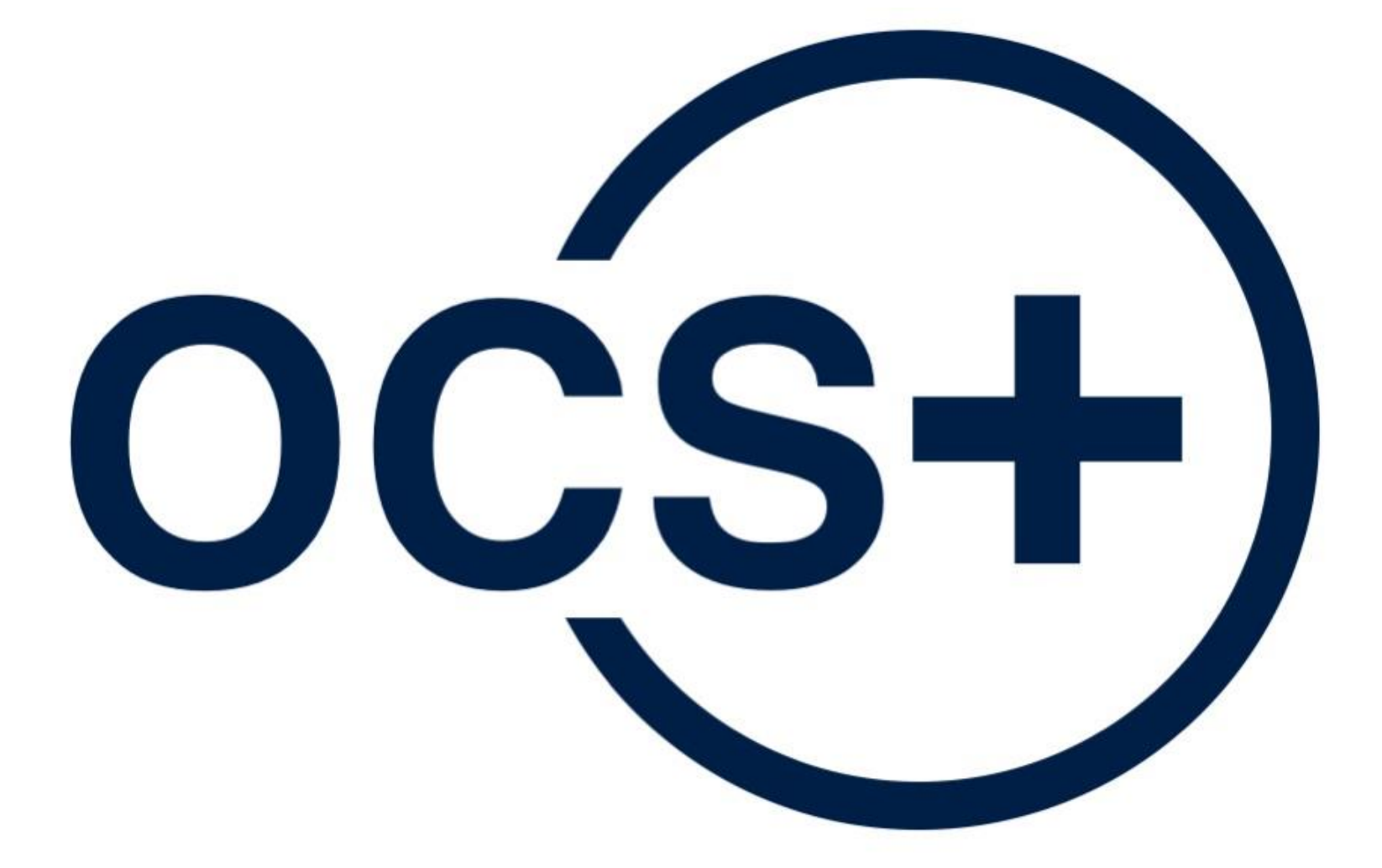

### **OCS-Plus USER GUIDE**

### More information on: www.ocs-test.org/ocs-plus

# Using **OCS-Plus**

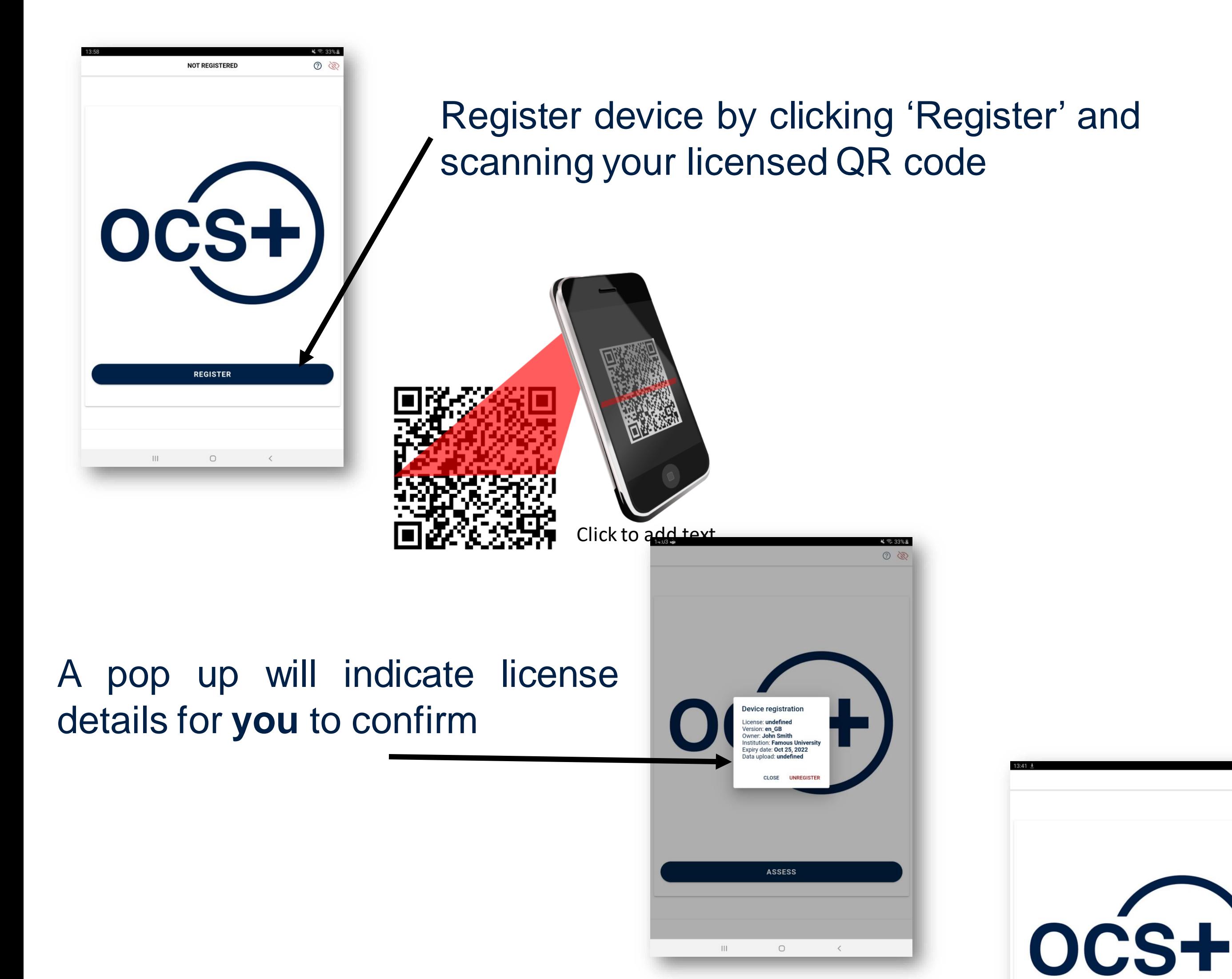

#### You can now start an assessment

**ASSESS** 

 $\odot$ 

# Using **OCS-Plus**

### During subtests, **you** read aloud any text at top of

screen

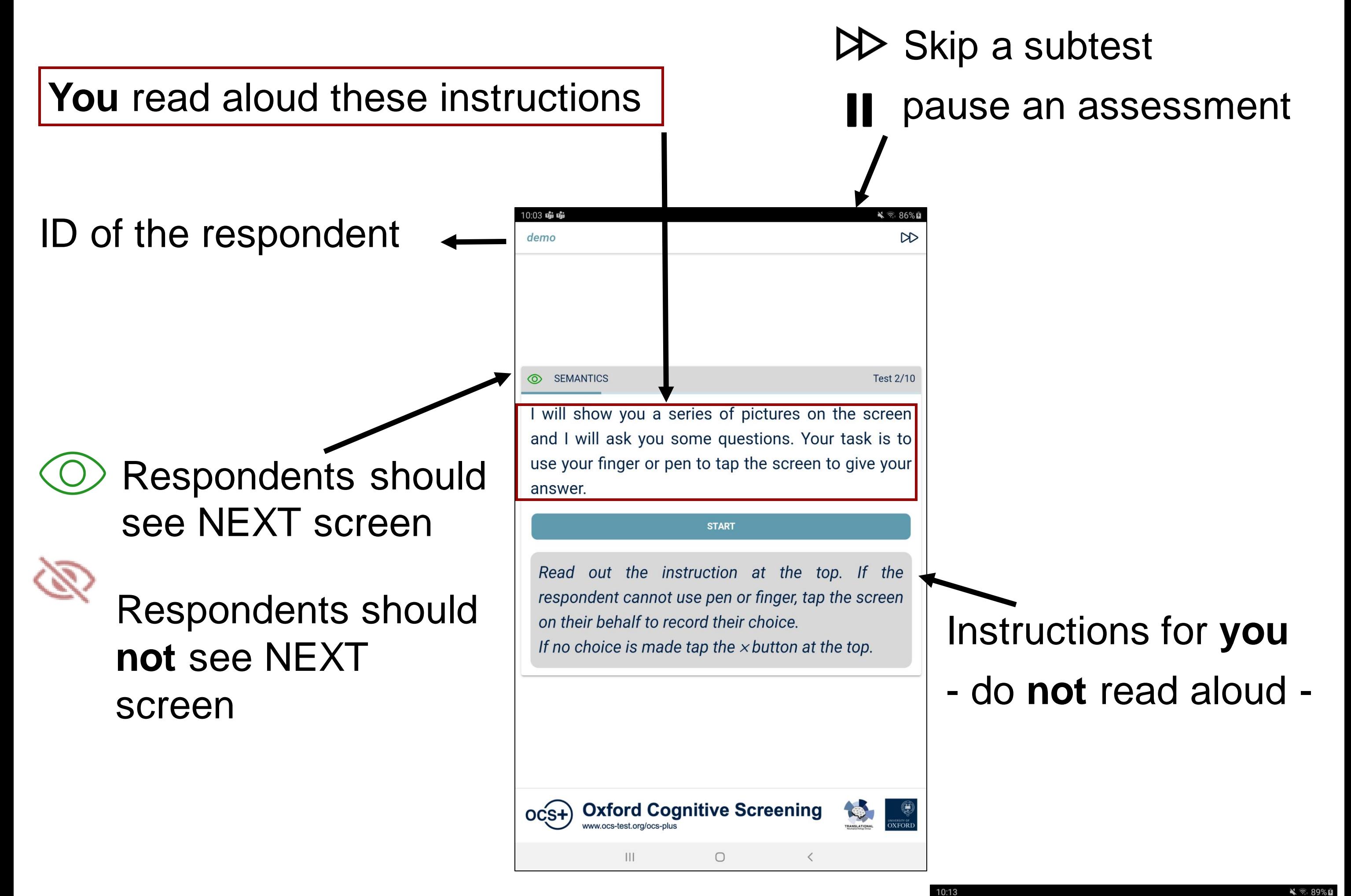

Tap the ostrich

## Completing an assessment

When assessment is complete, you return to the home page to **review** complete and incomplete assessments

RP12345678: research

- to delete an assessment **Till**
- to view assessment information, incl  $\bigcirc$ 
	-

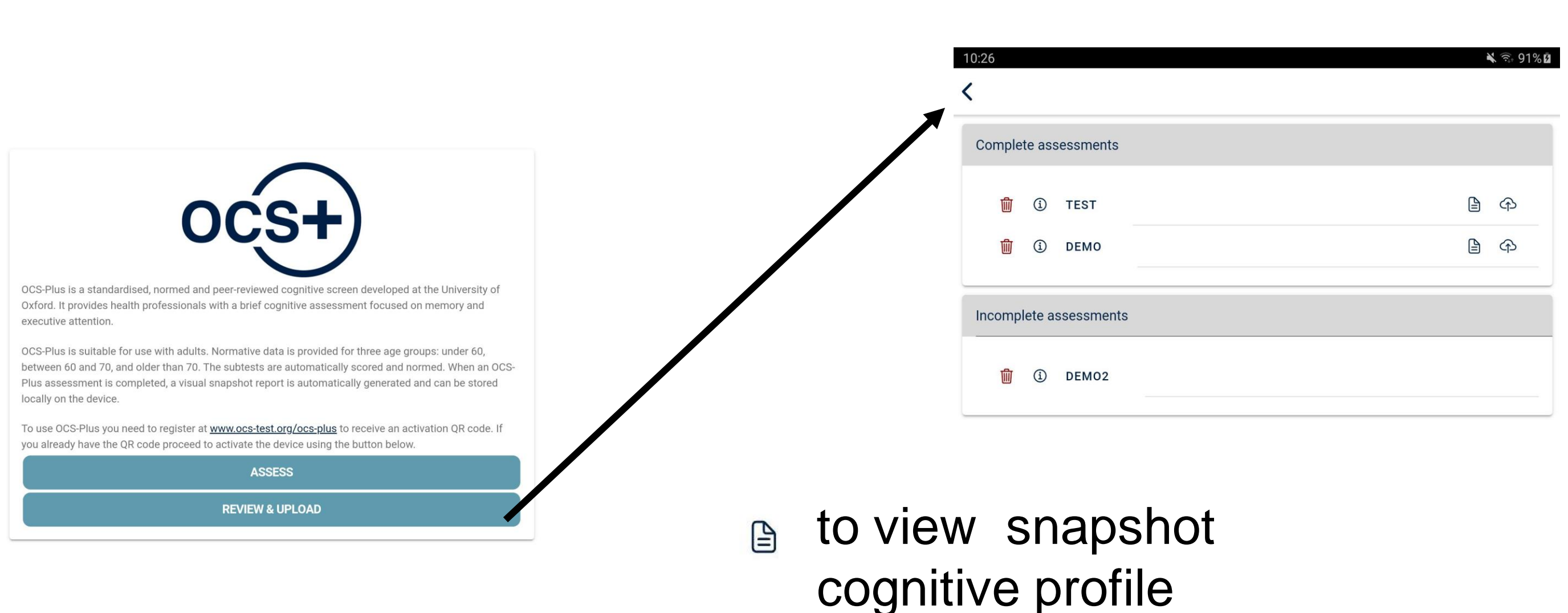

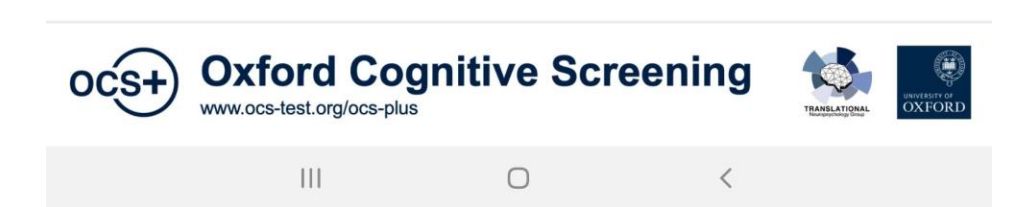

Respondent ID

#### Start time/date

### For incomplete: Resume from TASK

For complete: completion time/date

## REPORT for an assessment

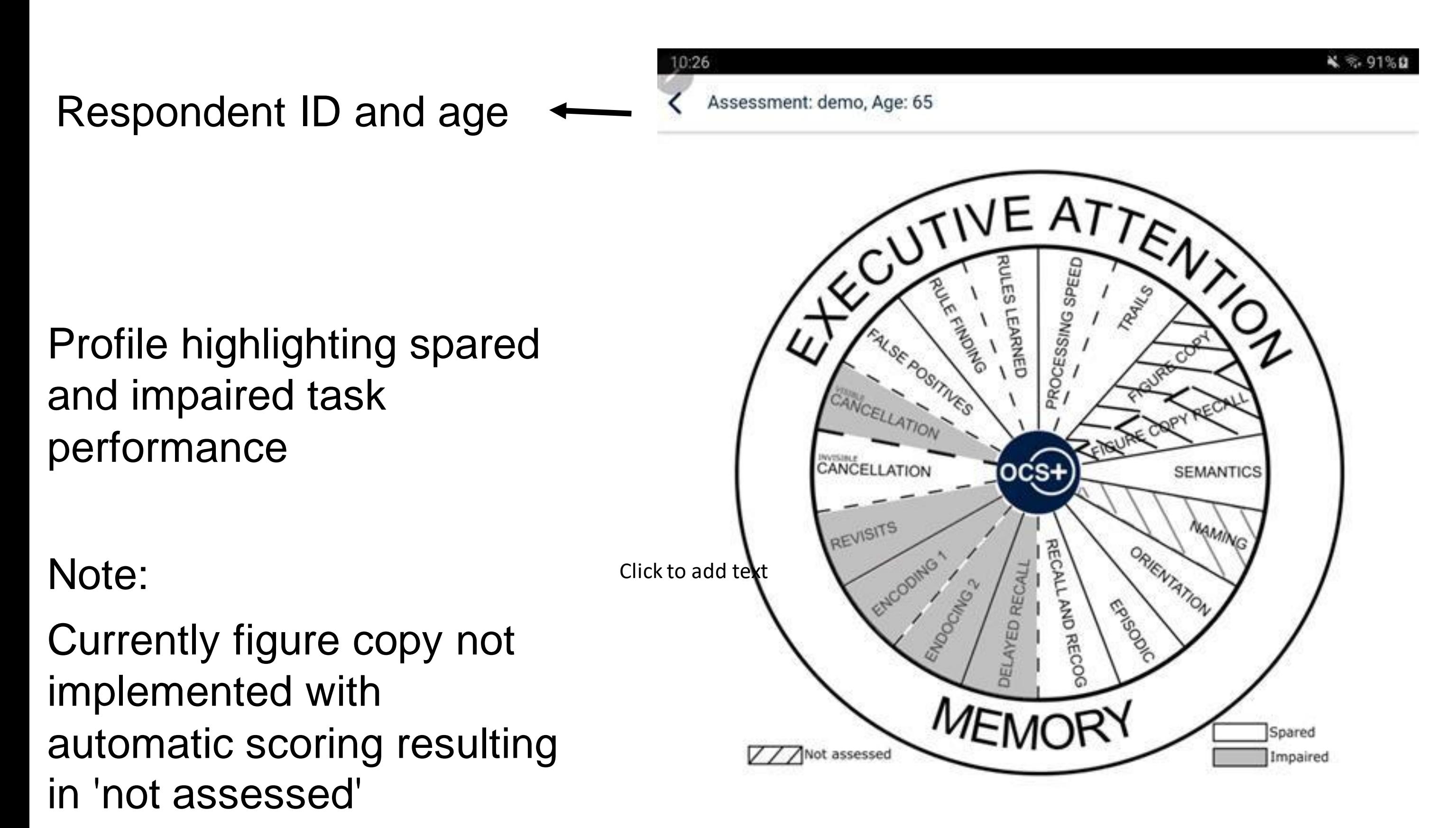

### Licence number of OCS-Plus registration on each

report

This report was generated under licence RP12345678 Please see www.ocs-test.org for further information.

Ш

Disclaimer: The information contained in this report is not in itself a clinical diagnosis. This report should be used to inform a clinical diagnosis that takes into account all relevant clinical factors.

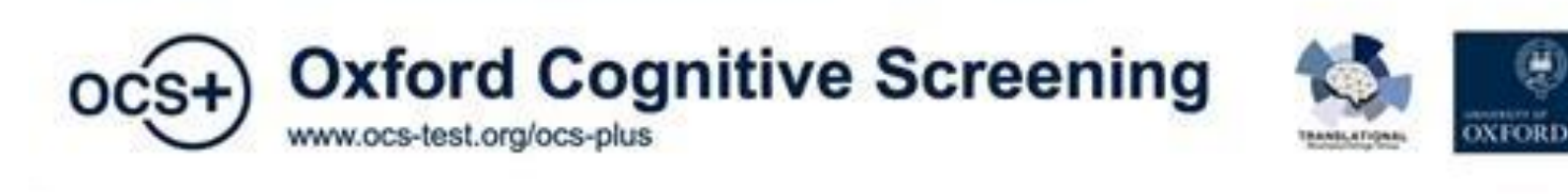

 $\Box$ 

く